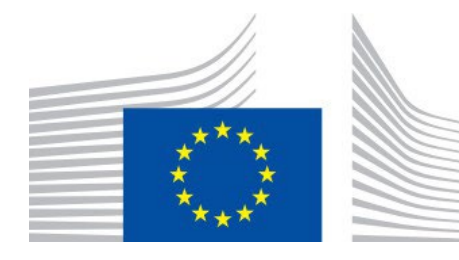

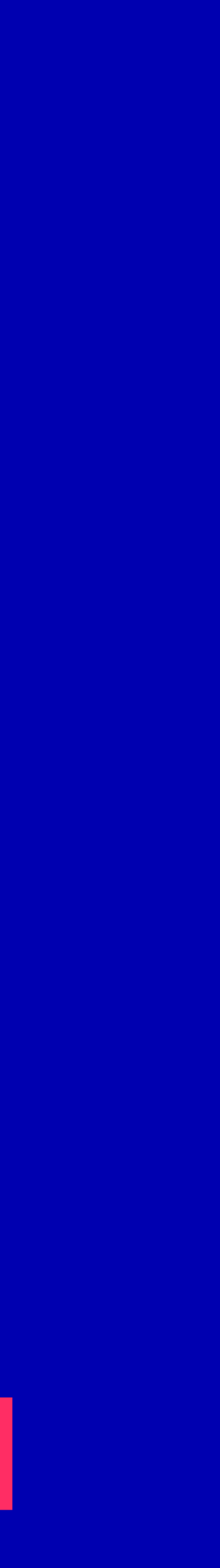

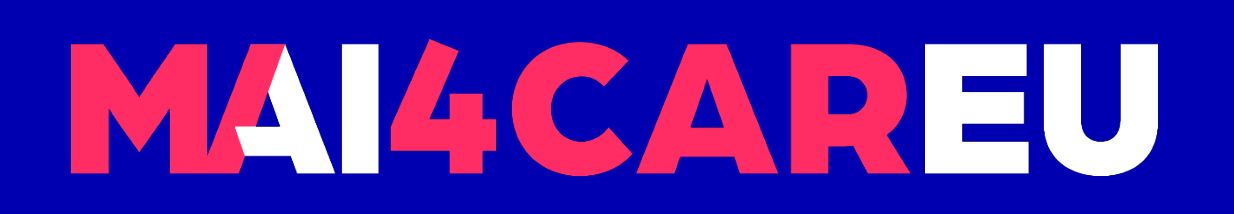

Master programmes in Artificial Intelligence 4 Careers in Europe

## University of Cyprus **HUMAN-CENTERED INTELLIGENT USER INTERFACES - MAI648**

2022 **Marios Belk**

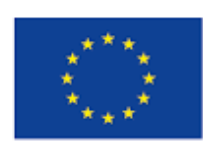

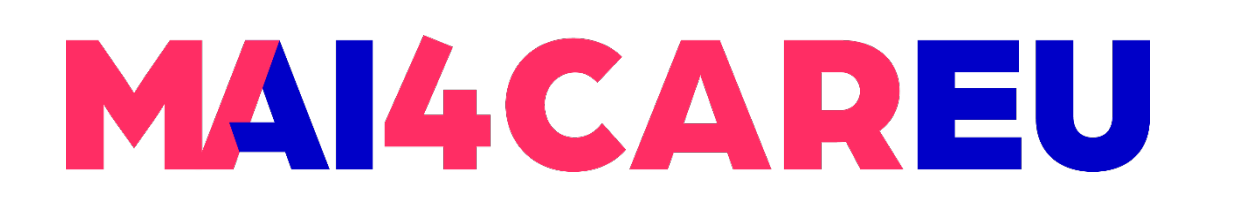

### **LAB 8**

- **Requirements**
- **Installation**
- **Main Features of the Face Recognition Library**
- Example Codes

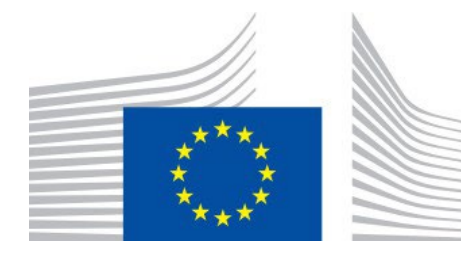

### **CONTENTS**

- **E** Laboratory Description
- **TRUSTID Project**
- **Face-based Identification**
- **About Python Face Recognition**
- **E** License

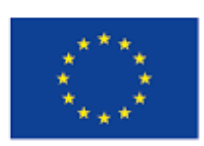

Co-financed by the European Union **Connecting Europe Facility** 

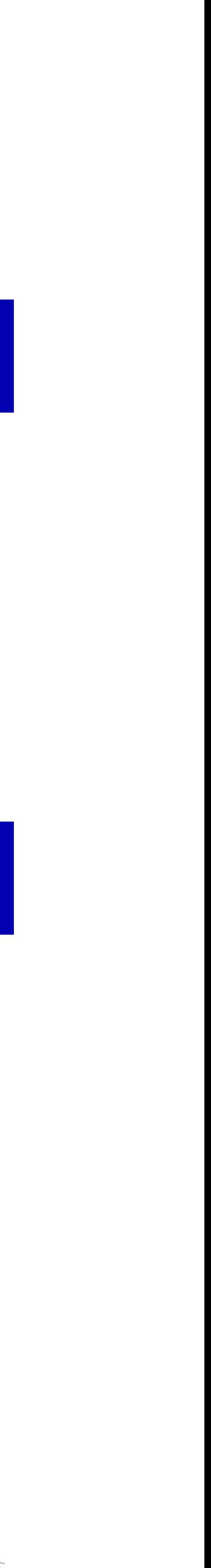

### **Face-based User Identification**

- face-based user identification
- Recap on the Erasmus+ TRUSTID project
- **Then we will follow the steps as documented in the following Face Recognition** system - [https://github.com/ageitgey/face\\_recognition](https://github.com/ageitgey/face_recognition)

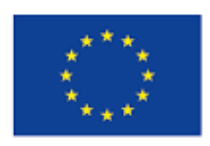

Co-financed by the European Union

**In this laboratory you will familiarize yourself with using state-of-the-art libraries for** 

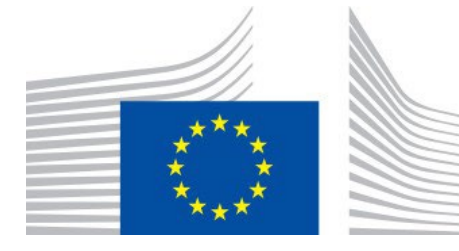

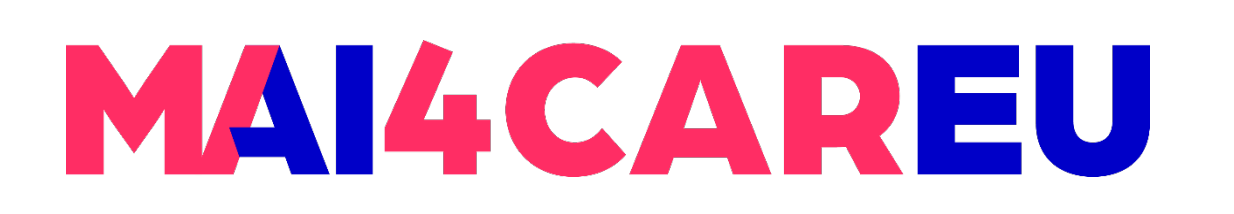

#### **LAB 8**

## **Laboratory Description**

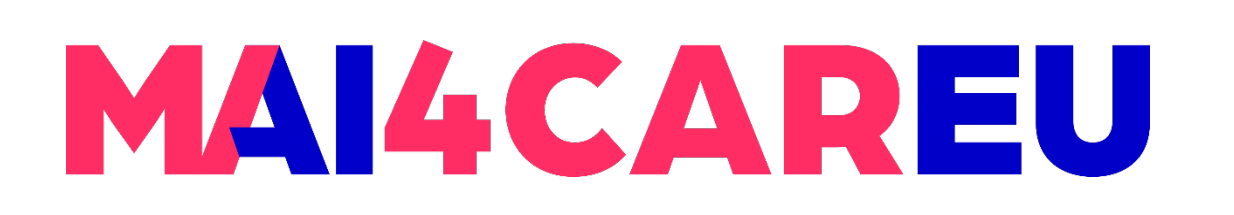

## **Face-based User Identification**

- **Image/video based Biometric system (face recognition)**
- **Goal:** Identify users from pre-recorded image/video dataset
- **System constrains:** 
	- Noisy image data (consumer grade webcams, acquisition issues, unconstrained environments, …)
	- **Accurate and reliable system (requirement).**
	- **Computational performance concerns.**

*Source: Institute of Systems and Robotics, University of Coimbra*

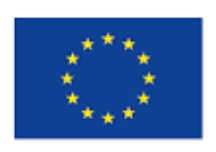

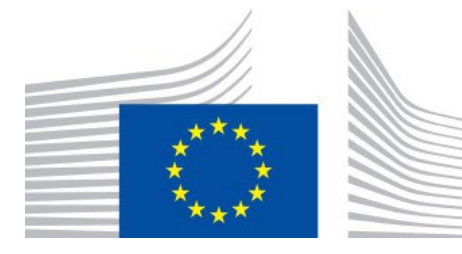

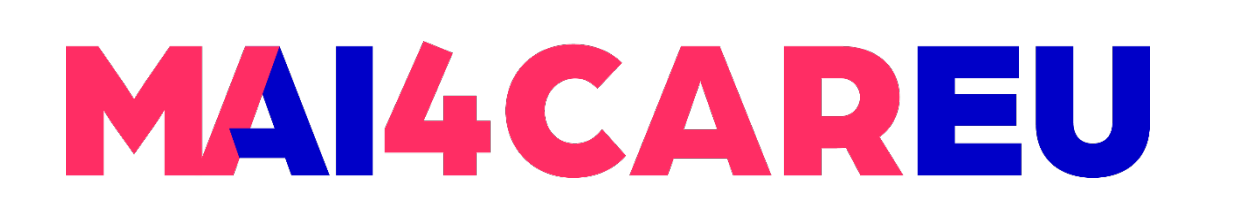

## **Face-based User Identification**

- **Training stage (offline):** 
	- **Assemble user's image database.**
	- Face detection (locate faces in all images)
	- Data augmentation (add "virtual" variation to database images, p.e. geometric and color transformations).
	- **Learn multiclass classifier from corresponding image/users examples.**
- **Testing stage (online):** 
	- **Face detection**
	- **Predict user identity using the pretrained classifier model**

*Source: Institute of Systems and Robotics, University of Coimbra*

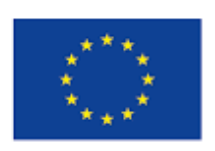

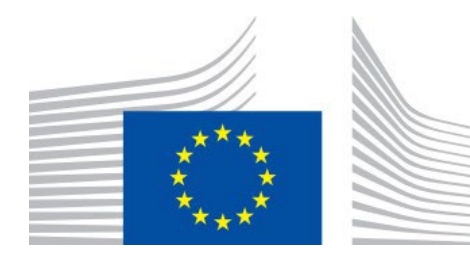

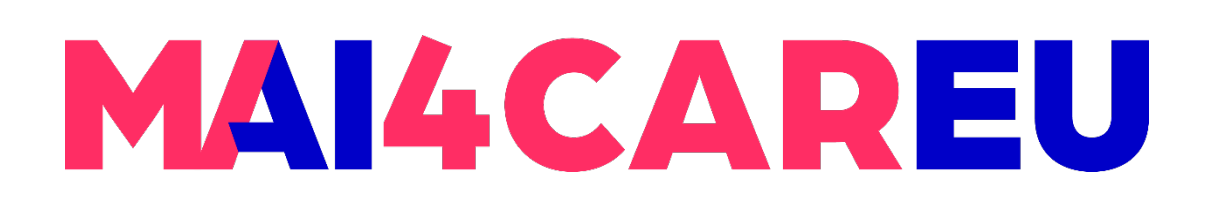

Master programmes in Artificial Intelligence 4 Careers in Europe

#### **LAB 8**

### **Face Recognition System Overview**

Input image

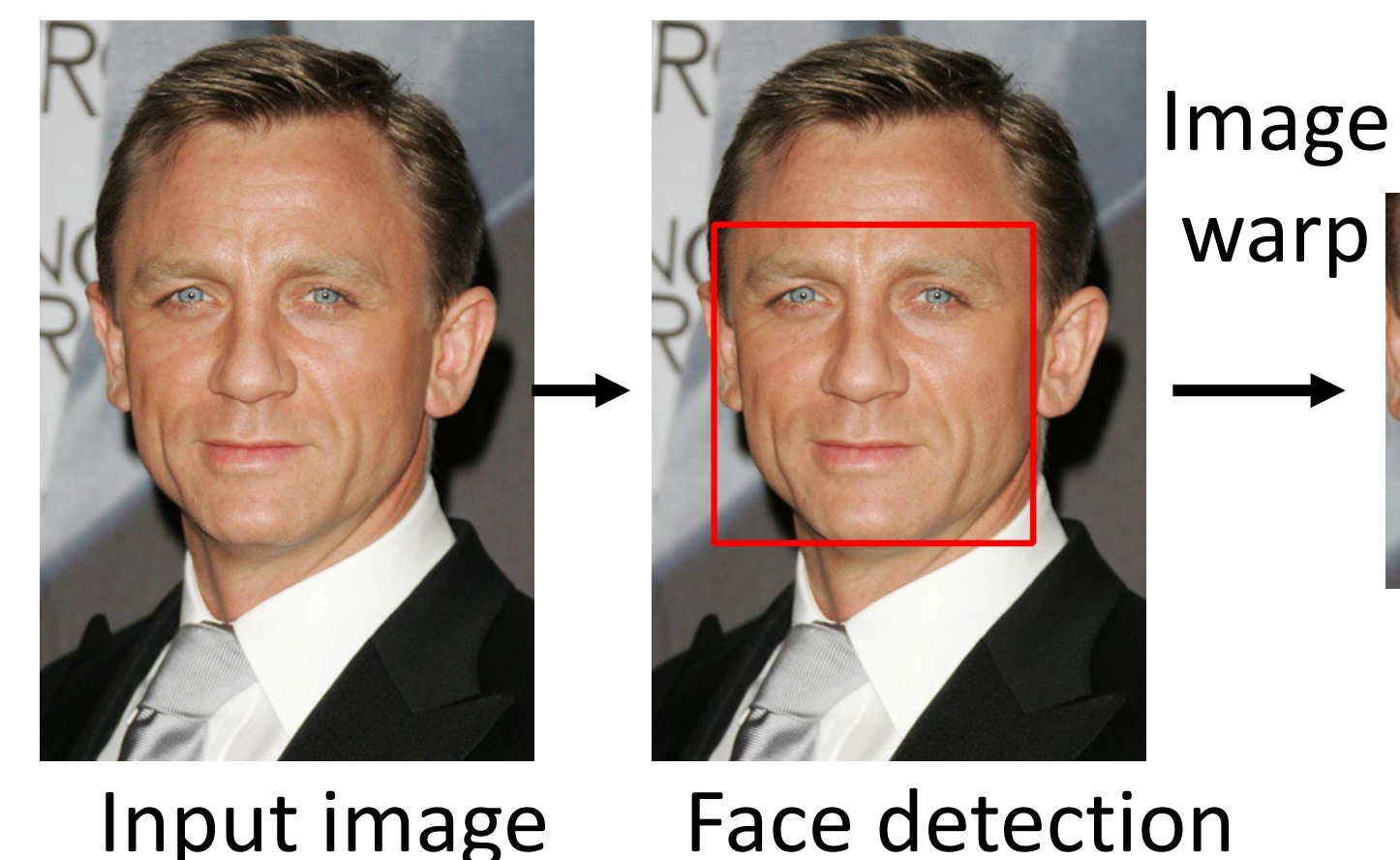

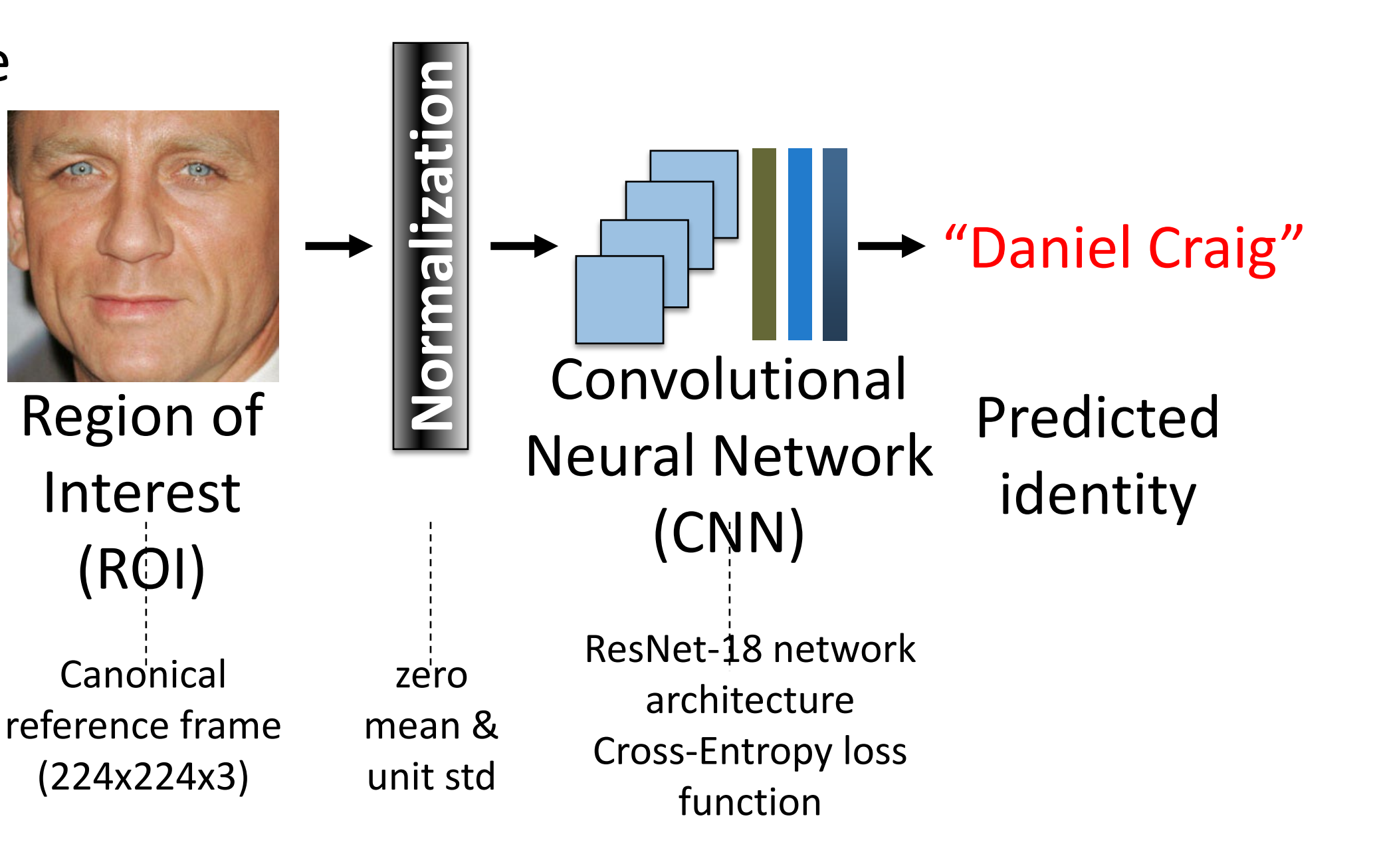

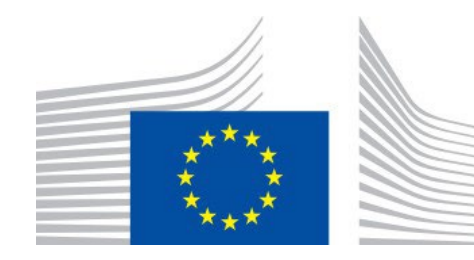

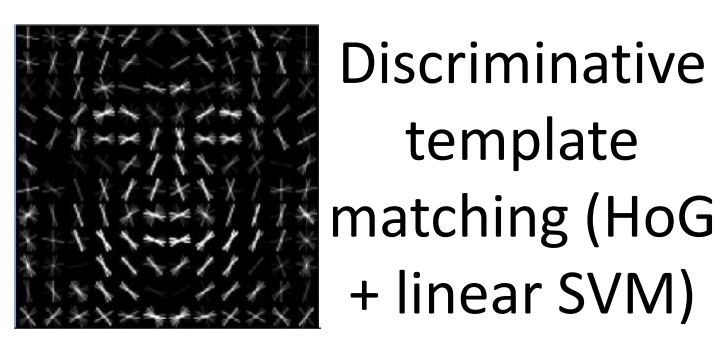

*Source: Institute of Systems and Robotics, University of Coimbra*

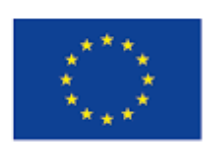

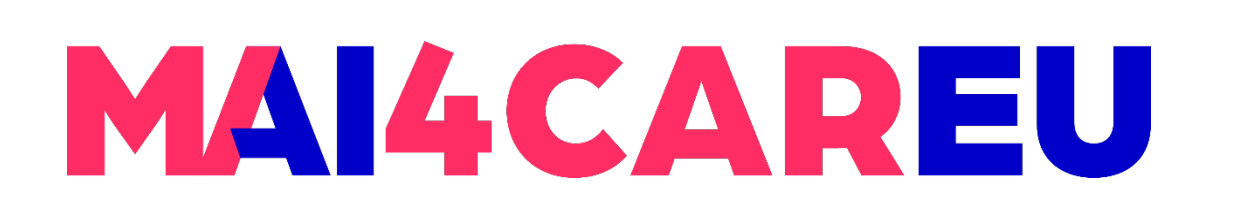

**LAB 8**

- with a simple face recognition library
- **The library is built using dlib's state-of-the-art face recognition built with deep** the Labeled Faces in the Wild benchmark.

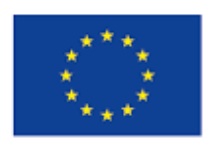

Co-financed by the European Union

• Face recognition aims to recognize faces from Python or from the command line

learning. According to the authors' testing, the model has an accuracy of 99.38% on

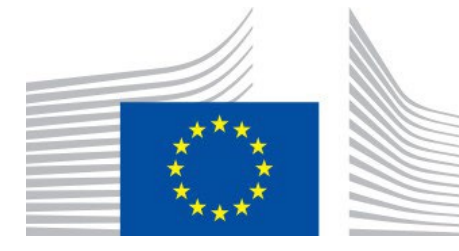

## **About Python Face Recognition**

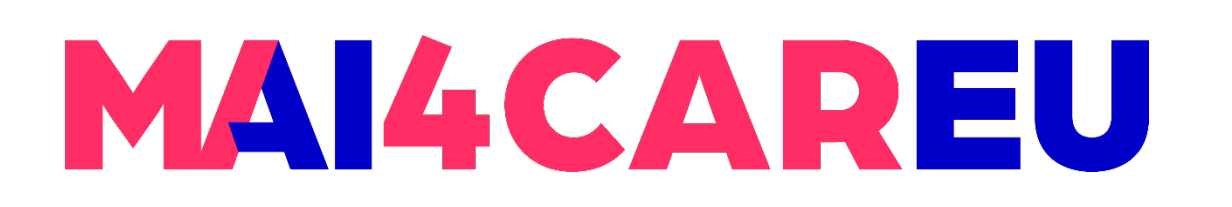

- **ageitgey/face recognition is licensed under the**
- **MIT License**
- be distributed under different terms and without source code.

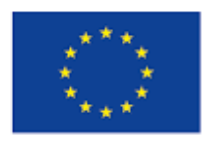

Co-financed by the European Union Connecting Europe Facility

 A short and simple permissive license with conditions only requiring preservation of copyright and license notices. Licensed works, modifications, and larger works may

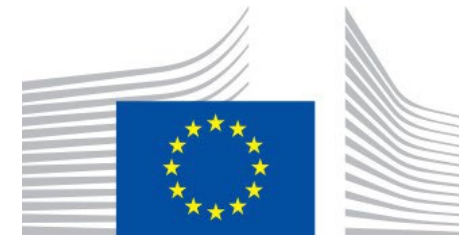

## **License**

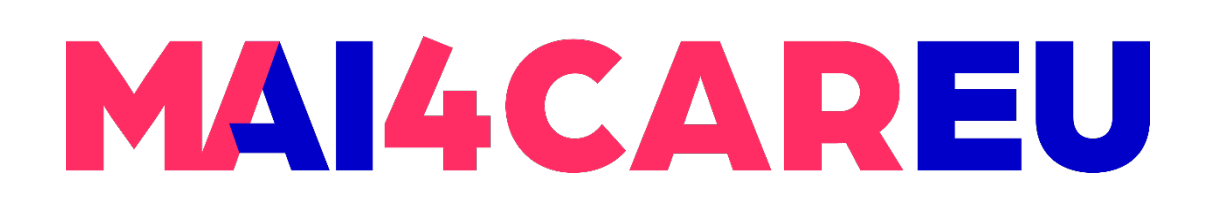

#### **LAB 8**

### **Requirements**

- Python 3.3+ or Python 2.7
- **macOS or Linux or Windows**

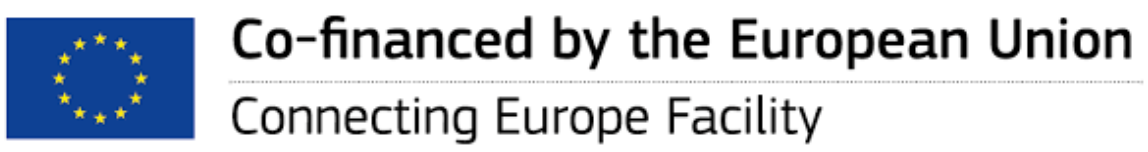

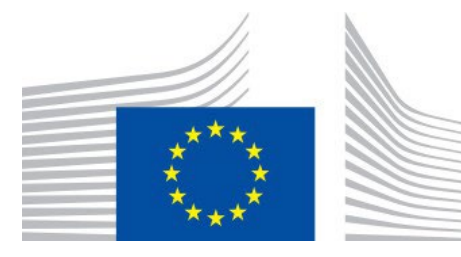

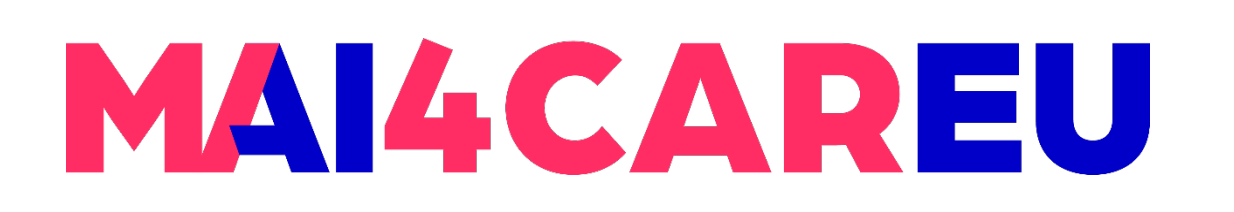

### **LAB 8**

- **Git: Source control versioning system**
- terminal
- Download link:<https://git-scm.com/download/win>
- pip3 install dlib
- **pip3 install face recognition**
- pip3 install opencv-python
- https://github.com/ageitgey/face\_recognition/issues/175#issue-257710508

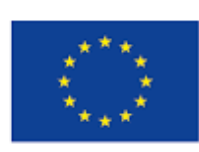

Co-financed by the European Union Connecting Europe Facility

### Download Git for Windows in order to be able to run git commands in a Windows

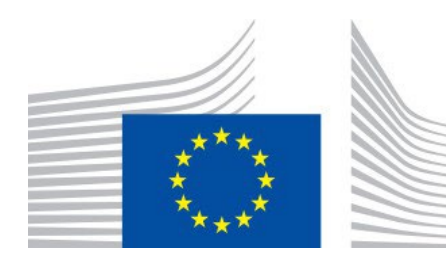

### **Installation**

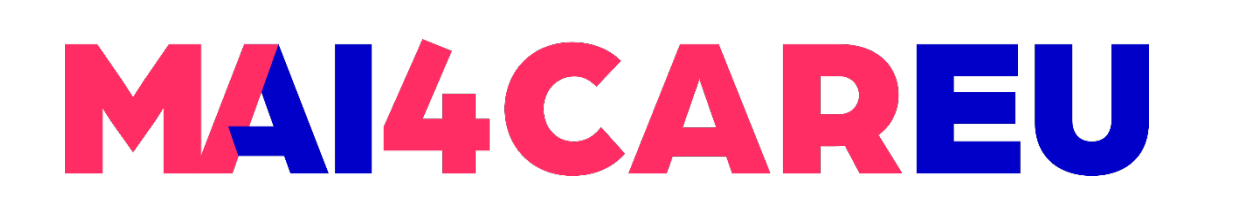

Master programmes in Artificial Intelligence 4 Careers in Europe

#### **LAB 8**

## **Main Features of the Face Recognition Library**

- **Find faces in pictures**
- **Find and manipulate facial features in pictures**
- **In Identify faces in pictures**

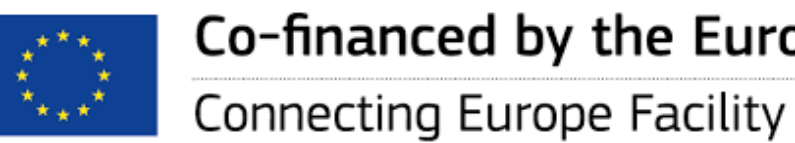

Co-financed by the European Union

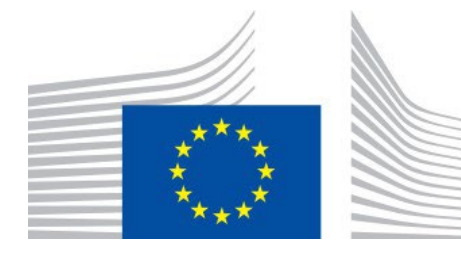

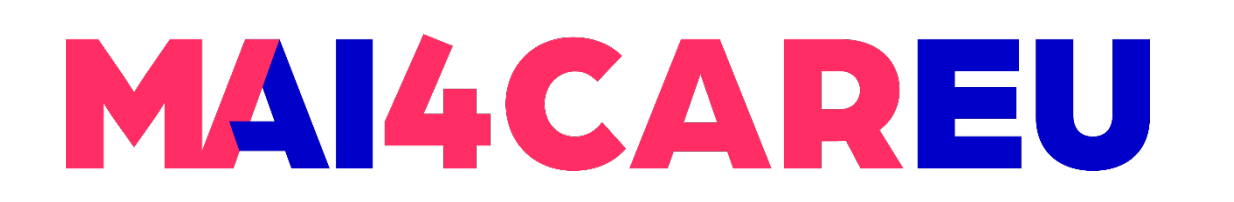

**LAB 8**

## **Find faces in pictures**

import face\_recognition

image = face\_recognition.load\_image\_file("your\_file.jpg") face\_locations = face\_recognition.face\_locations(image)

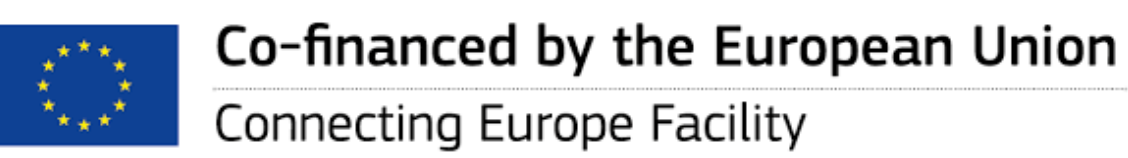

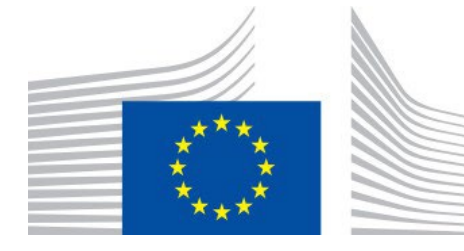

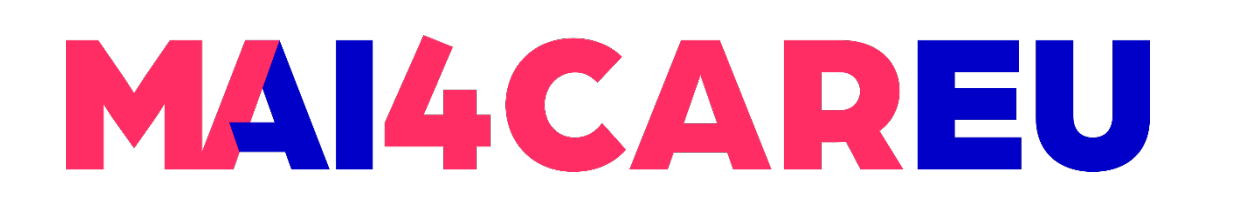

image = face recognition.load image file("your file.jpg") face\_landmarks\_list = face\_recognition.face\_landmarks(image)

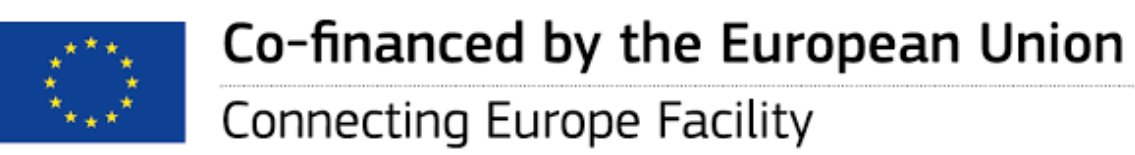

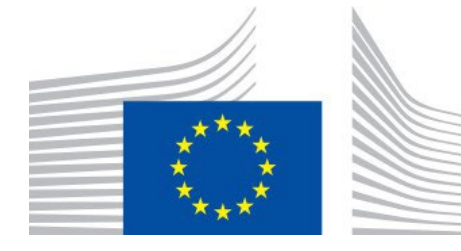

**LAB 8**

## **Find and manipulate facial features in pictures**

import face\_recognition

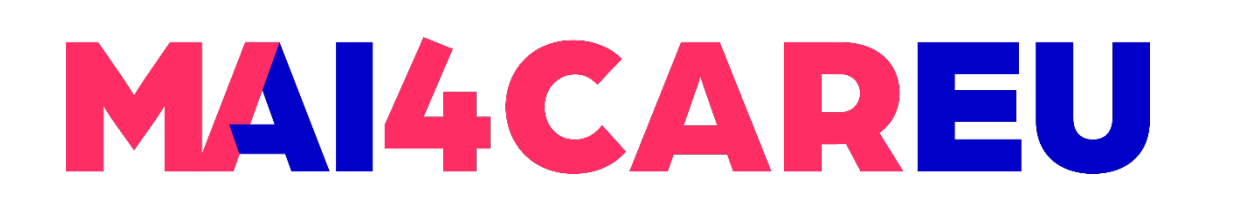

## **Identify faces in pictures**

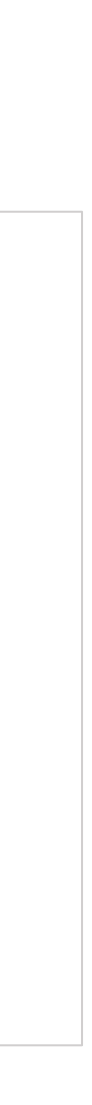

import face\_recognition

known image = face recognition.load image file("biden.jpg")  $\vert$ unknown image = face recognition.load image file("unknown.jpg") biden encoding = face recognition.face encodings(known image)[0] unknown encoding = face recognition.face encodings(unknown\_image)[0] results = face recognition.compare faces([biden encoding], unknown encoding)

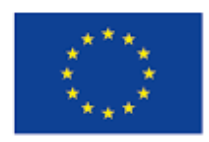

Co-financed by the European Union

Connecting Europe Facility

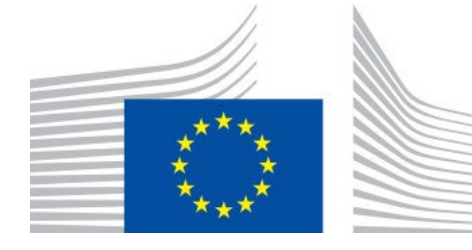

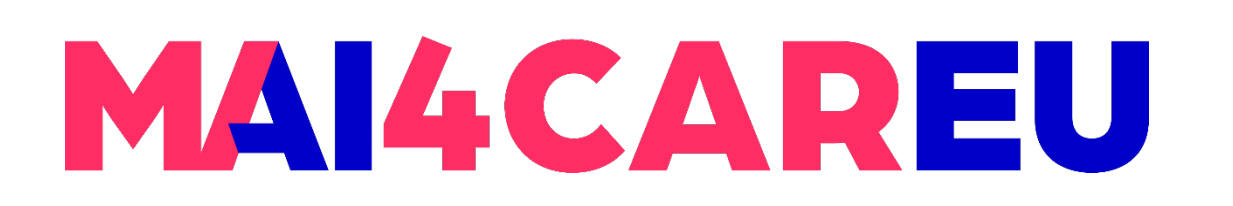

## **Recognize faces in images and identify who they are**

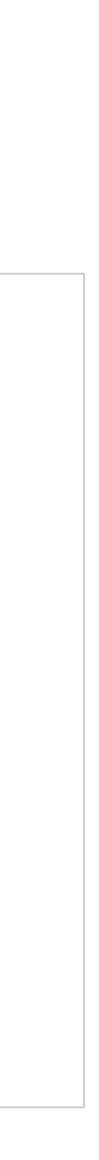

import face\_recognition

picture of me = face recognition.load image file("me.png") my face encoding = face recognition.face encodings(picture of me) $[0]$ 

unknown picture = face recognition.load image file("unknown.png")

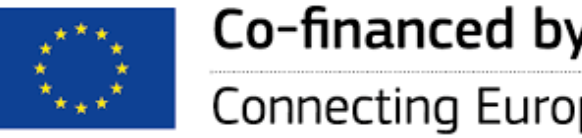

Co-financed by the European Union

Connecting Europe Facility

unknown face encoding = face recognition.face encodings(unknown picture)[0]

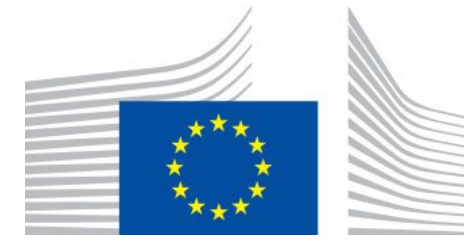

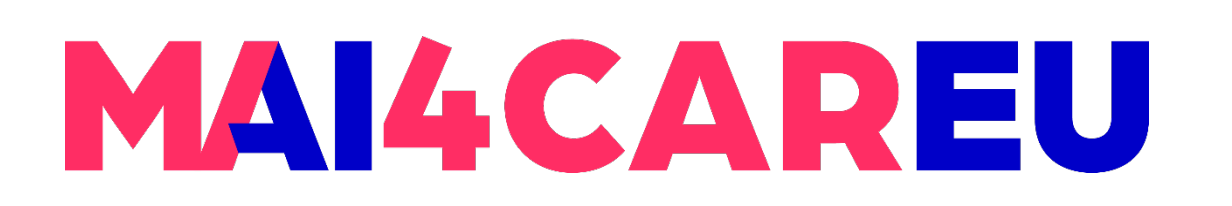

**LAB 8**

## **Recognize faces in images and identify who they are**

results = face recognition.compare faces([my\_face encoding], unknown face encoding)

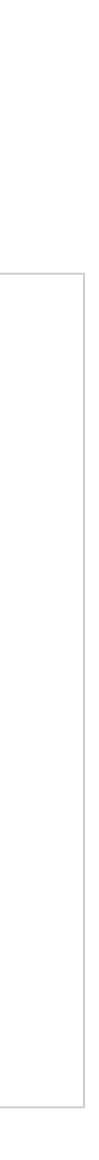

if results[0] == True: print("It's a picture of me!") else:

print("It's not a picture of me!")

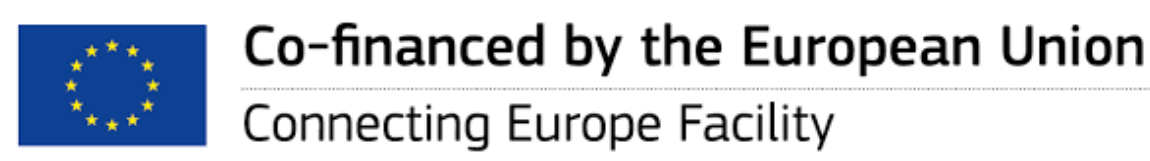

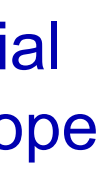

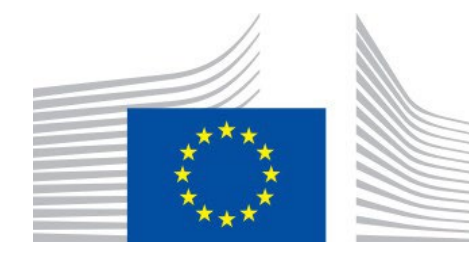

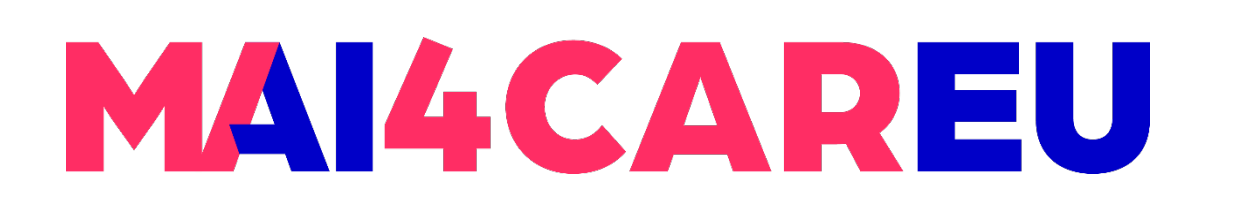

### **LAB 8**

## **Identify specific facial features in a photograph**

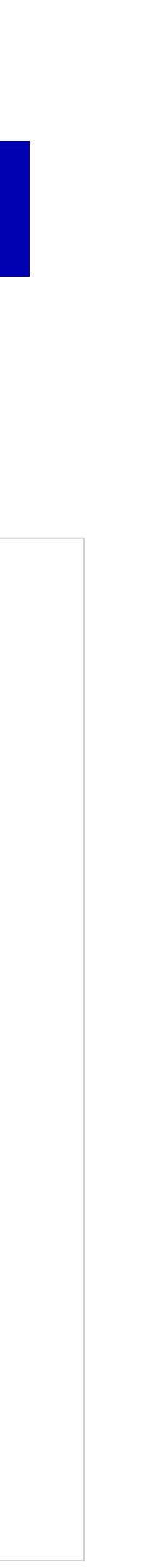

from PIL import Image, ImageDraw import face\_recognition

# Load the jpg file into a numpy array image = face\_recognition.load\_image\_file("two\_people.jpg")

# Find all facial features in all the faces in the image face\_landmarks\_list = face\_recognition.face\_landmarks(image)

print("I found {} face(s) in this photograph.".format(len(face\_landmarks\_list)))

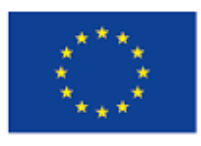

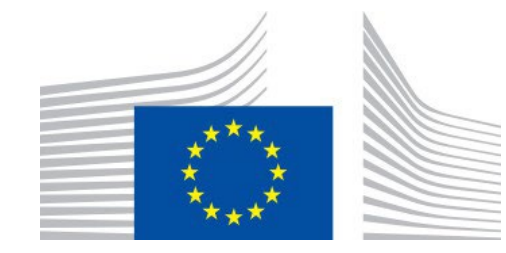

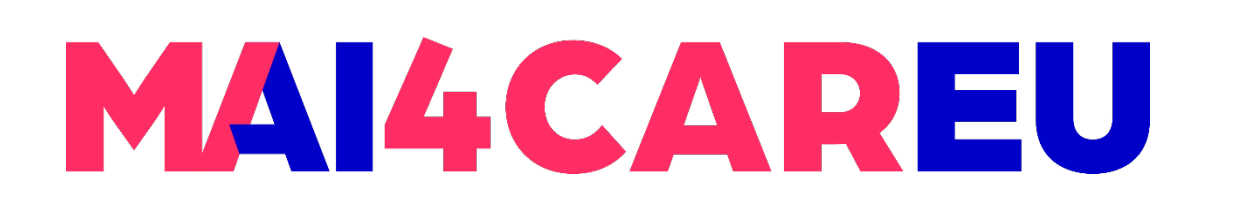

### **LAB 8**

## **Identify specific facial features in a photograph**

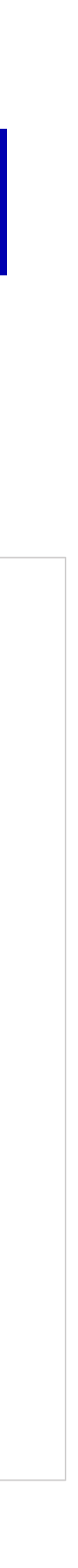

pil\_image = Image.fromarray(image) d = ImageDraw.Draw(pil\_image)

for face landmarks in face landmarks list:

# Print the location of each facial feature in this image for facial feature in face landmarks.keys(): print("The {} in this face has the following points: {}".format(facial\_feature, face\_landmarks[facial\_feature]))

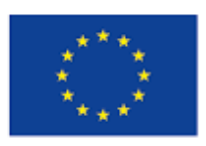

Co-financed by the European Union

Connecting Europe Facility

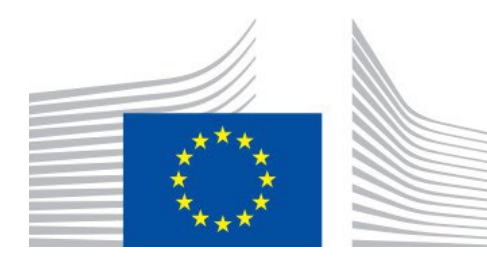

# Let's trace out each facial feature in the image with a line! for facial feature in face landmarks.keys(): d.line(face landmarks[facial feature], width=5)

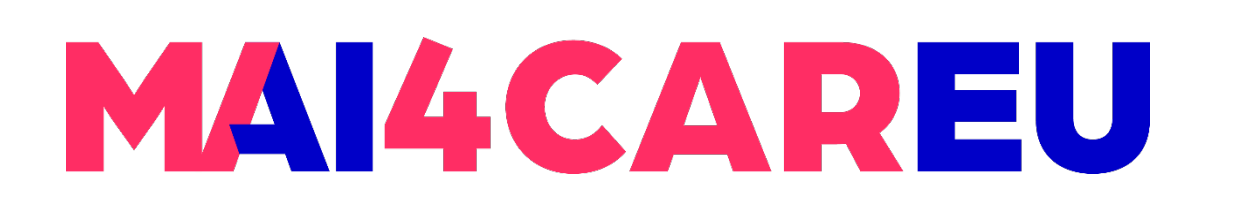

Master programmes in Artificial Intelligence 4 Careers in Europe

### **LAB 8**

## **Identify specific facial features in a photograph**

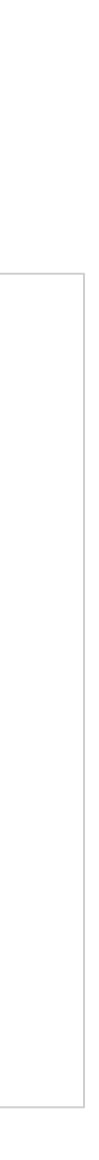

# Show the picture pil\_image.show()

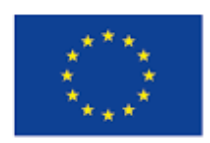

Co-financed by the European Union

Connecting Europe Facility

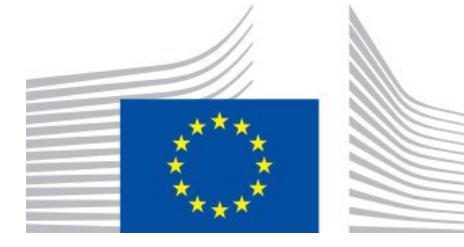

- Erasmus+ TRUSTID Project [https://trustid-project.eu](https://trustid-project.eu/)
- Face-based Identification by Institute of Systems and Robotics, University of **Coimbra**
- **[https://github.com/ageitgey/face\\_recognition](https://github.com/ageitgey/face_recognition)**

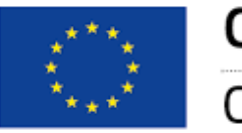

Co-financed by the European Union

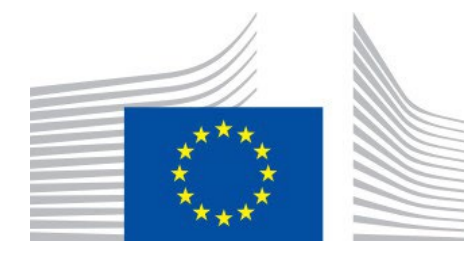

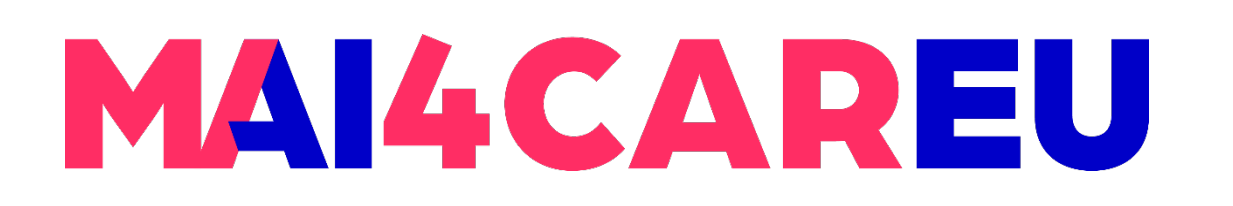

**LAB 8**

### **Sources**

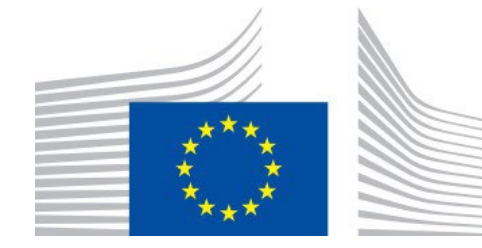

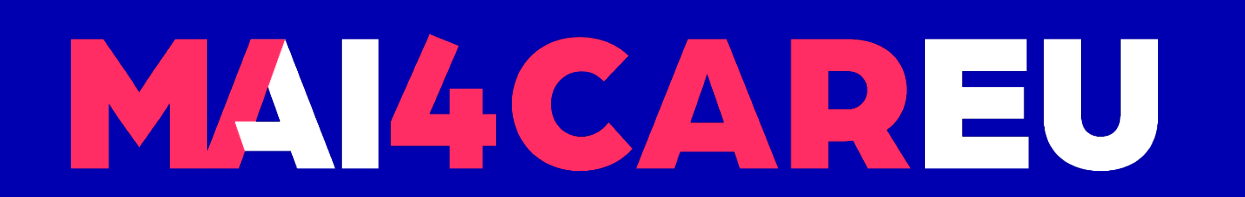

Master programmes in Artificial Intelligence 4 Careers in Europe

# **Thank you.**

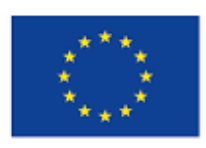

Co-financed by the European Union

**Connecting Europe Facility**